# **OXID mit Programmbereich - Kategorien**

Mit Programmbereich

## Kategorien

Auf dem Register "Kategorien" können Sie unter der Basiskategorie weitere Kategorien und Unterkategorien anlegen.

#### Beispiel:

Unter der Basiskategorie könnten in einem Shop folgende Kategorien angelegt werden:

- Elektronik
- Süßigkeiten
- DVD/VHS

Die einzelnen Kategorien teilen sich auf weitere Unterkategorien auf.

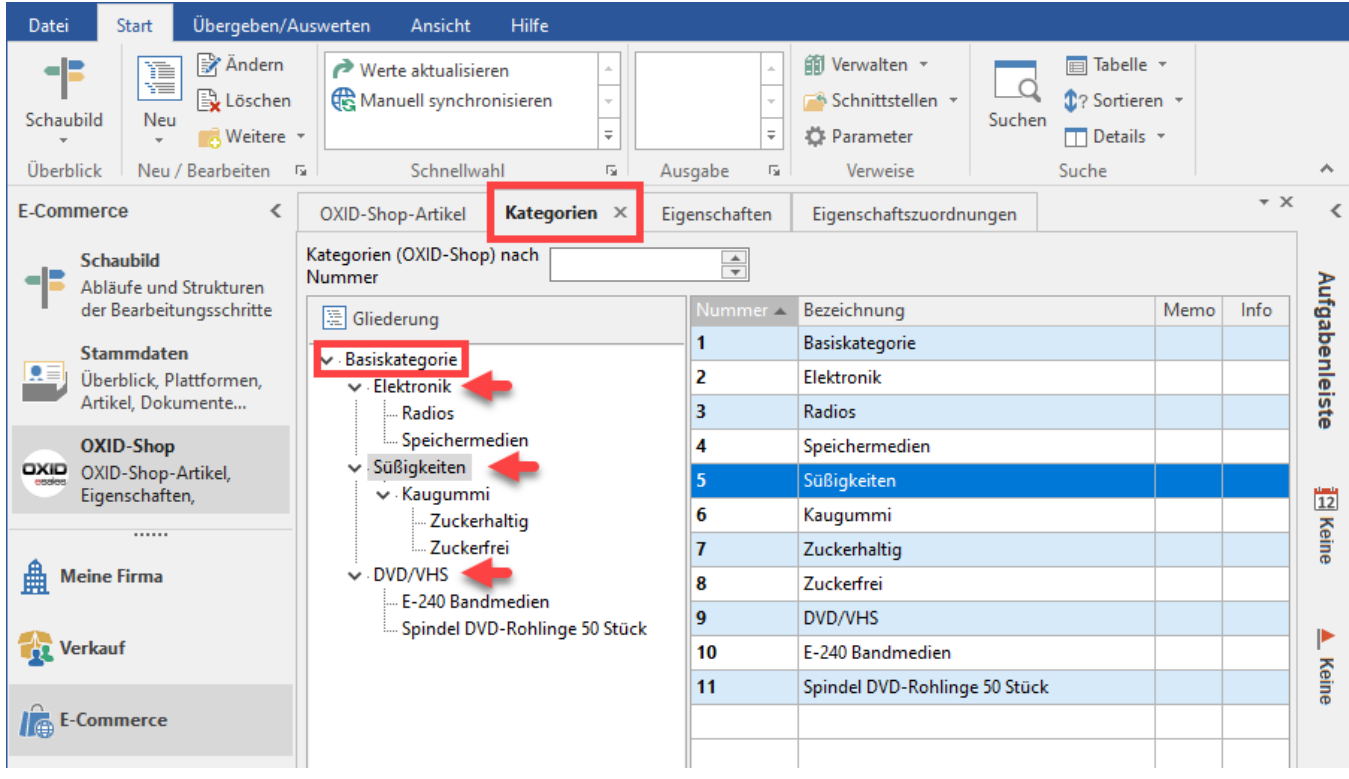

Soll eine neue Unterkategorie angelegt werden, ist der Eintrag zu wählen, für den ein Untereintrag erfolgen soll im Kategorie-Baum.

#### Beispiel:

Die Kategorie: ELEKTRONIK soll um den Untereintrag: KÜCHENGERÄTE erweitert werden. Der Eintrag: "Elektronik" wird markiert und die Schaltfläche: NEU betätigt.

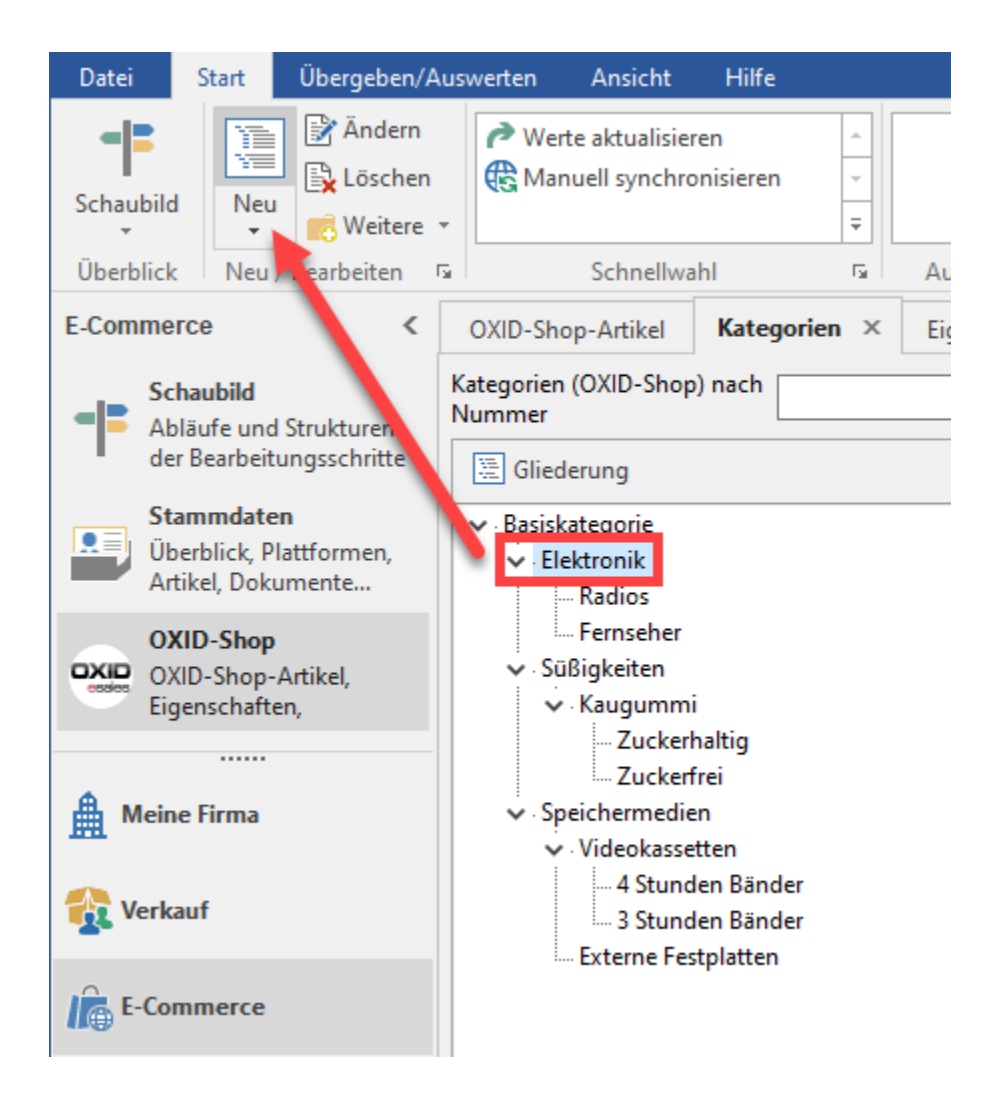

In der Erfassungsmaske wird ein neuer Untereintrag "Küchengeräte" zur Übergeordneten Kategorie "Elektronik" angelegt. Die Maske wird im Anschluss gespeichert und geschlossen.

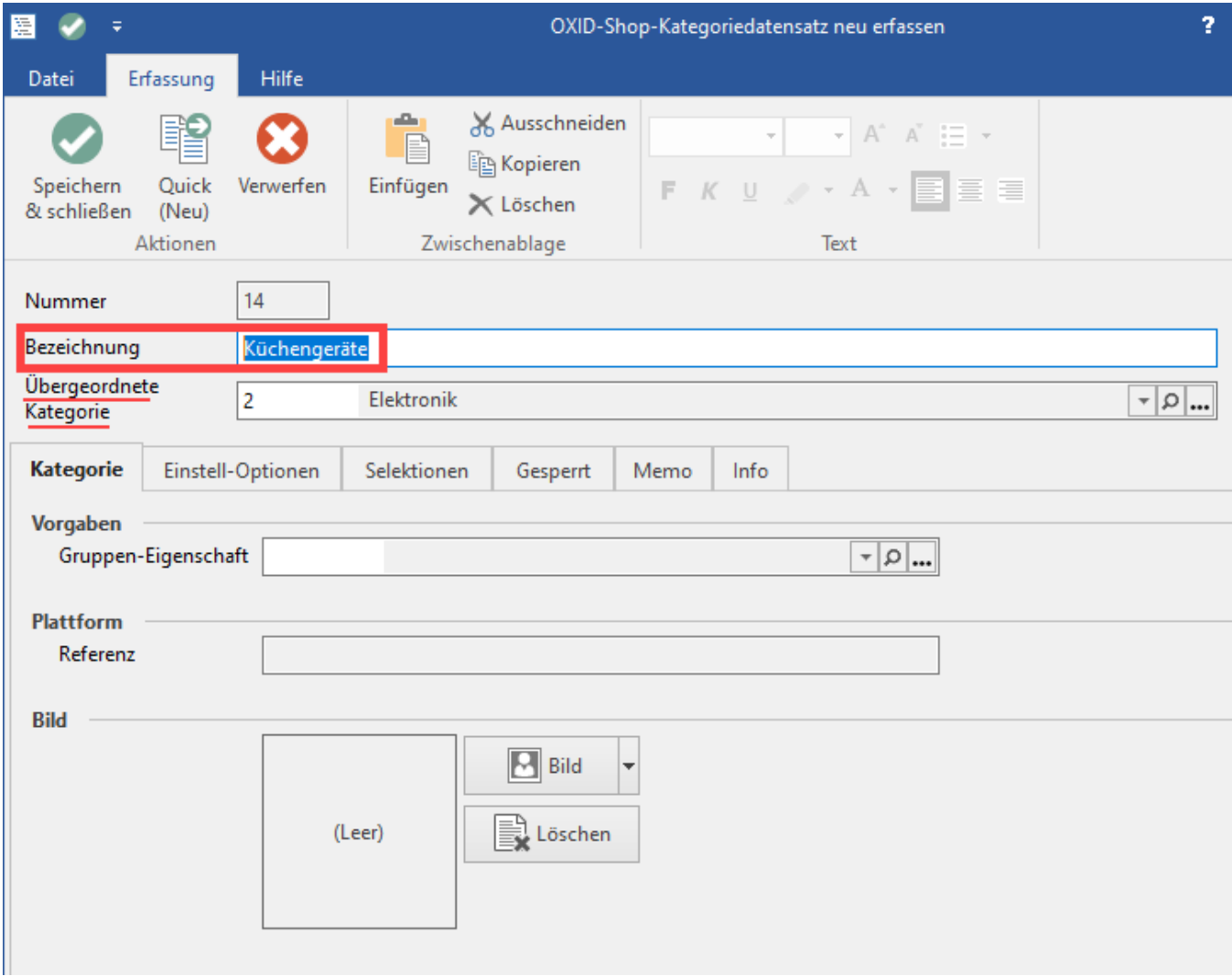

Im Kategorie-Baum findet sich nun der neue Untereintrag zu "Elektronik".

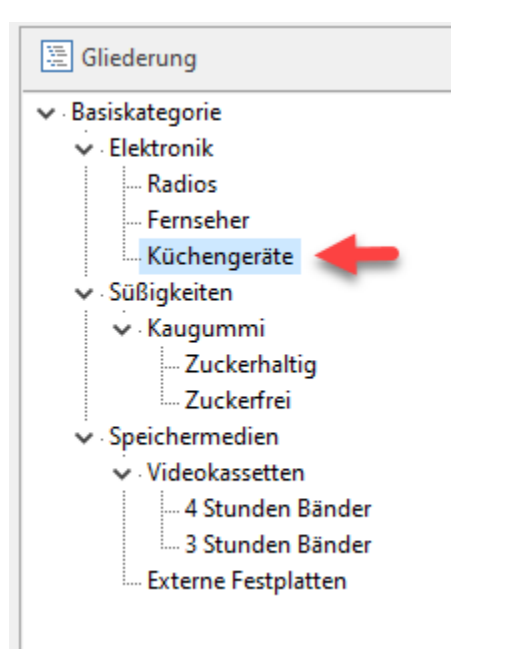

⊗

### **Tipp:**

- Für die einzelnen Kategorien lassen sich auch eigene Übersichts-Bilder anlegen
- Die einzelnen Kategorien lassen sich auch per Drag & Drop mit dem Mauszeiger verschieben innerhalb des Kategorienbaums

## Manuelle Synchronisation über Artikelkategorien

Nach einer manuellen Synchronisation über "Artikelkategorien" in der Middleware, werden diese Einstellungen von der Middleware in den OXID-Shop übertragen.

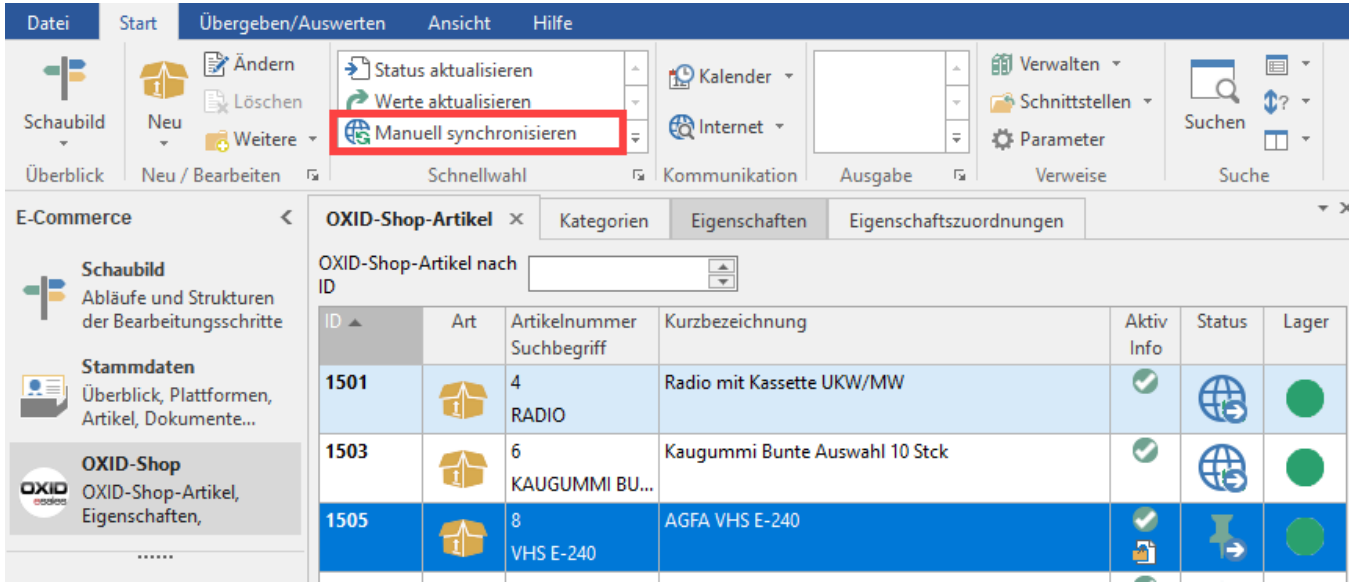

In der Middleware ist das Kennzeichen für "SYNCHRONISIERE ARTIKELKATEGORIEN" zu wählen und die Einstellung, welcher Datenbereich, z. B. "Alle" synchronisiert werden soll.

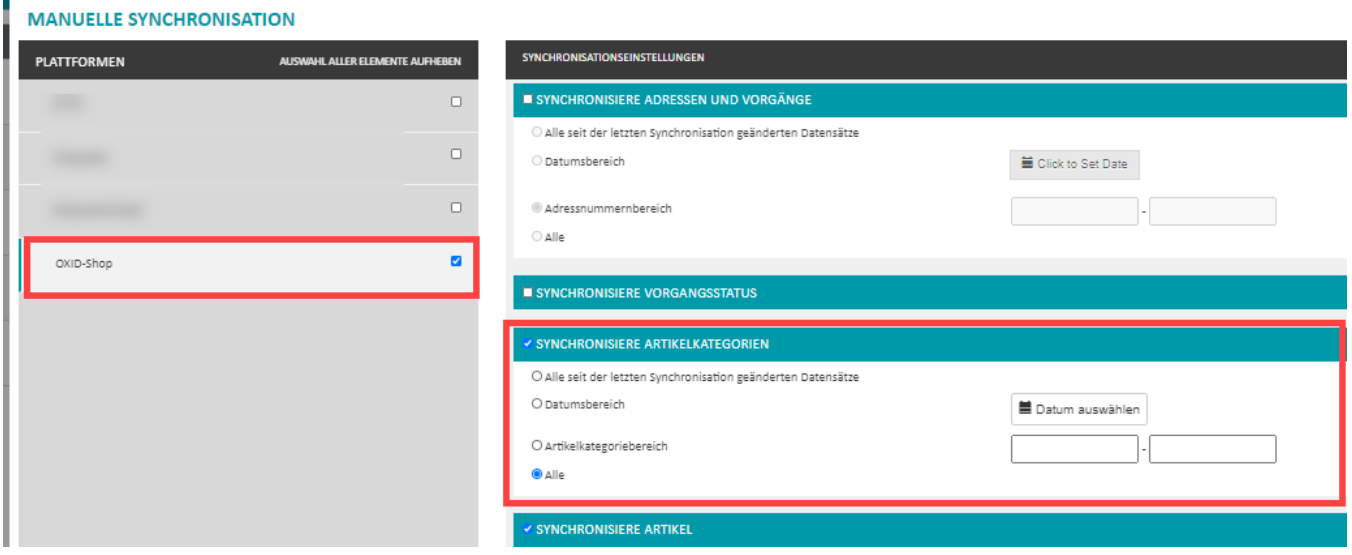

In den Einstellungen des "OXID eshop" finden Sie in der linken Bereichsleiste unter "Artikel verwalten" den Eintrag "Kategorien". An dieser Stelle sehen Sie auch die übertragenen Kategorien. Bei der Anlage vieler Kategorien, können diese in der Übersicht auch über mehrere Seiten verteilt sein.

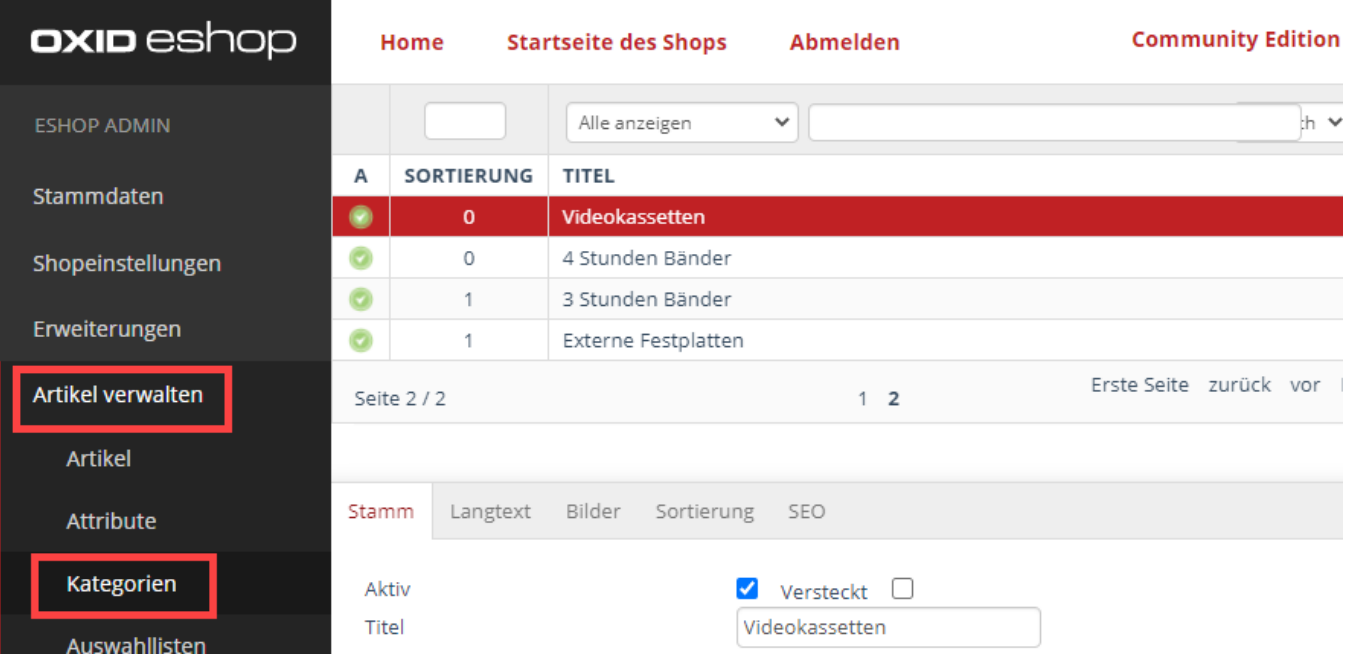